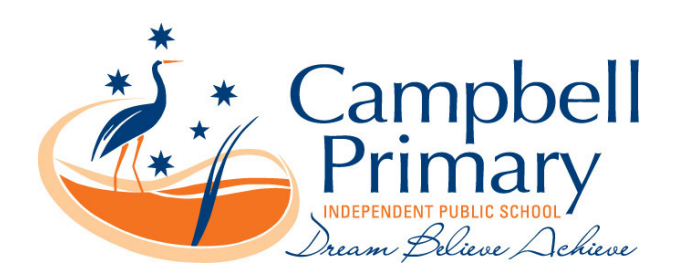

Dear Parents

In preparation for our BYOD iPad program this year we are, providing information about Connect, instructions for setting up an Apple ID and a copy of our BYOP iPad Usage Policy for you to read, discuss and sign with your child.

Connect is the Department of Education's online environment which will provide teachers, students and parents with secure access to a collaborative online learning environment via the internet.

We have provided you with a printed flyer with information about Connect and you can view a brief video providing an overview of Connect by typing this URL into the address bar of your internet browser. http://www.youtube.com/watch?v=\_JSJvX23fyo

The aim of Connect is to provide a secure internet service that will allow the class teacher to provide information about the teaching and learning activities occurring in their classroom directly to the parents of students in this class. Participation in Connect is optional for parents, if you would like to take part you will require internet access and a computer. No additional software is required. The Department of Education will issue you with a unique user name and password which will provide you with access to Connect.

Initially, Connect will allow the class teacher to provide general class information to you about the teaching and learning activities that his/her class are undertaking. In the future, the service may be further developed to allow more flexible communication between parents and teachers as well as providing personalised information about your child's learning activities and progress.

In order for you to take part in Connect, please review the attached *Conditions of Use* and, if you agree, please sign the *Connect Registration for Parents* form and return this to the school. You will then be confidentially issued with your unique user name and password as well as access details for Connect.

## **Create Student Apple ID**

Setting up an Apple ID is a necessary step in the process of managing and accessing school apps this year. Please note: Apple's terms and conditions state that users must be 13 years of age or older to have a personal Apple ID. This means that prior to 13 years of age, the Apple ID associated with a child's iPad is the parents'/guardians' AppleID for that device, and not the student's.

Consequently, we ask parents/guardians of children under the age of 13 to create and manage their child's Apple ID. Parents can decide whether to continue to manage their child's Apple ID once he/she turns 13 years of age. (This information was correct as at the 16/09/2014. Whilst the US has enabled those under 13 to have accounts, this has not yet been transferred to Australia.)

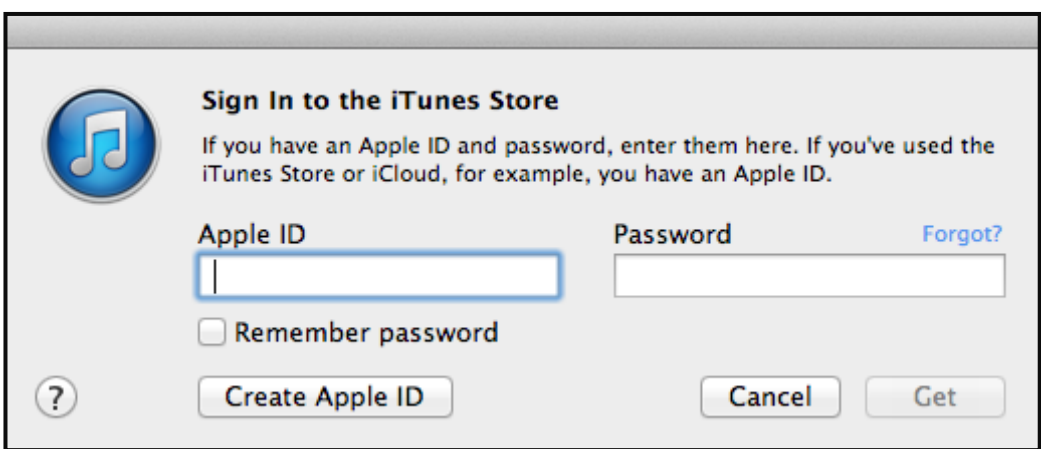

Follow on screen instructions

- Confirm your country or region (Australia)
- Read and accept Terms and Conditions by scrolling to the bottom of the screen
- and clicking "Agree"
- Confirm "Agree"

## **Password:**

You will need to set a secure password according to the conditions on the Apple site. *They must be a minimum of at least eight characters, including a number, an uppercase letter, and a lowercase letter. Don't use spaces, the same character 3 times in a row, your Apple ID, or a password you have used in the last year.* 

If you are unsure a suggestion might be first name followed by your whole year of birth. Eg. Chantal20091999

When you're asked for **payment information** you have the choice of selecting and choosing a credit card or PayPal. We recommend **not selecting a payment type** for the safety of your child and your finances. If you wish to have your child purchasing paid items from apple we recommend adding iTunes credit onto the account.

## **Choose "None" as the payment type**.

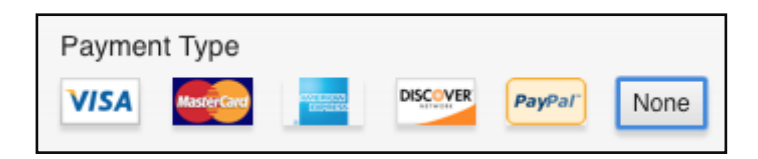

The form includes security questions for your protection, and asks for an optional rescue email address. We recommend using a parent's email address as the rescue email. Record your security questions and answers somewhere you can access easily. The form asks for a delivery address. If you do not feel comfortable with providing your home address you are welcome to provide the school's street address. If the user is under the age of 13 then the parent will need to use a different date. (refer to the start of the document for information regarding the legal issue with users under 13)

After you enter all of the information required, you'll be asked to verify your Apple ID by email. You will be sent a verification email to your child's school email from Apple to activate the account. Open the email and click on the link to get started.

Yours Sincerely

Rebecca Coslani Assistant Principal

12 February 2016